Tallinna Ülikool

Informaatika instituut

# Vabavaraliste videotöötlusprogrammide võrdlus

Seminaritöö

Katrina Toompere, IF06

Juhendaja: Andrus Rinde

# Tallinn 2008

# **SISUKORD**

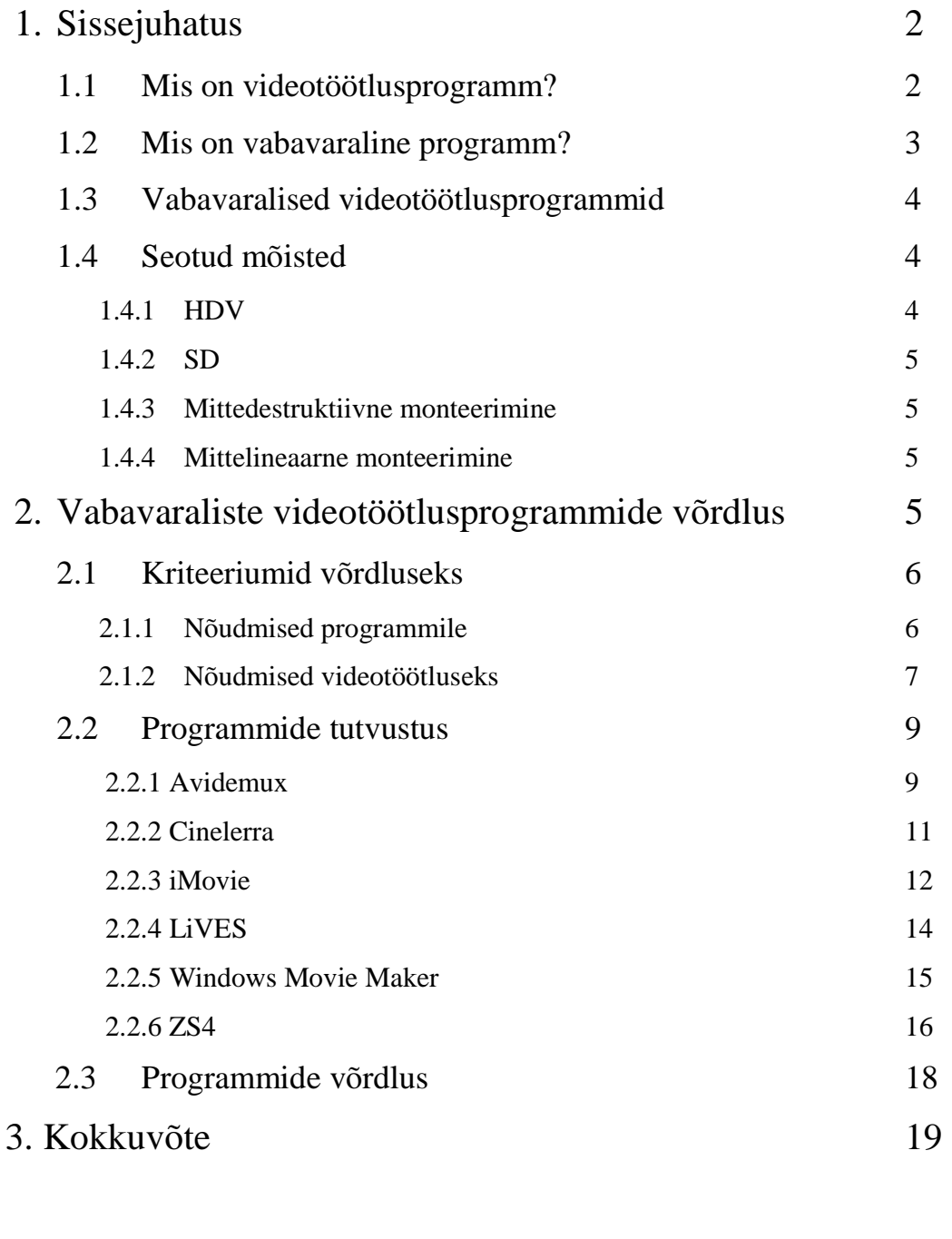

# Kasutatud materjalid 20

# **1. Sissejuhatus**

Videotehnika, sealhulgas videokaamerad on muutunud peaaegu kõigile taskukohaseks. Igale kaasaegse arvuti omanikule on põhimõtteliselt kättesaadavad ka võimalused video töötlemiseks, kuid reeglina on puudu tarkvarast ja/või oskustest. Turul on saada suur hulk kommertstarkvara, mis huvilisele ehk liiga kalliks jäävabning mille pakutud võimalusi ei suudeta tavaliselt ka ära kasutada. Vabavaraline videotöötlustarkvara on saadaval tasuta ning seetõttu kasutajatele alati kättesaadavam kui tasuline. Probleem seisneb selles, et taolisi programme on isegi internetiavaruste ja tarkvararohkuse mastaabis väga palju ning otsus, milline neist valida, saab parim olla alles pärast kõigi vabavaraliste videotöötlusprogrammide järeleproovimist.

Käesoleva töö eesmärgiks on vaadelda pakutavaid vabavaralisi lahendusi, neid võrrelda ja lihtsustada valikut. Sorteerides esiteks tavakasutaja kriteeriumite järgi välja kõige universaalsemad programmid ning seejärel võrreldes viimaseid omavahel, aitab see leida sobiva igale maitsele (kohati keskendutakse töös rohkem Windows'i platvormile).

#### Eesmärgi saavutamiseks

1. Koostas autor oma ala professionaalide ning ka isikliku kogemuse põhjal nimekirja võimalustest ja funktsioonidest, mis on videotöötlusel hädavajalikud.

2. Otsis internetis pakutavaid vabavaralisi videotöötlusprogramme, mis tingimustele vastaksid.

3. Testis programme kasutusmugavuse ja võimaluste hulga osas.

## **1.1 Mis on videotöötlusprogramm?**

Videotöötlusprogramm on rakendustarkvara, millega on võimalik digitaalsel kujul videot muuta, lõigata, töödelda ja ümbersalvestada, teatud piirides ka formaati muuta. Videotöötlusprogrammi põhimõte seisneb videolõigu kaadriteks ehk tavaliselt JPEG pildifailideks jagamises. Kõige levinum kaadrisagedus on PAL (*phase alternating line –* värvi- ja kaadrilaotusmeetod, mis on kasutusel Eestis*)* formaadil 25fps (*frames per second* – pilti/kaadrit sekundis) ning NTSC (*national television system committee -* värvi- ja kaadrilaotusmeetod, mis on põhiliselt kasutuses Põhja- ja ka Lõuna-Ameerikas) formaadil u. 30fps, mis tähendab, et üks sekund videot jaotatakse vastavalt 25 või 30 pildiks, mida seejärel ühe- või mitmekaupa töödeldakse.

Kui fototöötlusprogrammiga kaasnevad tavaliselt väga mitmed koodekid (*codec* – seade või programm, mis kodeerib/dekodeerib digitaalsed andmed) eri formaatide käsitlemiseks, siis videotöötlusprogrammil on vaja umbkaudu 3 korda rohkem koodekeid, kuna programm peab oskama käsitleda nii pilti, audiot kui ka nende kooslust videot.

Tavapärased töövõtted videotöötlusprogrammis on video importimine kaamerast arvutisse, mustast videomaterjalist parajate klippide väljalõikamine, sujuvate üleminekute lisamine lõiguvahetuste kohale, alguse-, lõpu- ja subtiitrite lisamine ning edasijõudnud kasutajatel ka näiteks pildikvaliteedi, värvitasakaalu parandamine ja efektide lisamine.

Pole kahtlustki, et kõige täiuslikumad videotöötlusprogrammid maksavad väga kõrget hinda. Meediamaailma mitte küll vaieldamatuks, kuid siiski liidriks peetakse tootjat Adobe Systems videotöötlusprogrammidega Premiere Pro (u. 8000EEK) nii Windowsile kui Mac OS X'le ja viimase kärbitud versiooni Premiere elements ainult Windowsile (u. 1000EEK). Kasvava hulga professionaalsete disainerite ja videotöötlejate kompleks PC-de ja MS Windowsi kasutamise suhtes on viinud ka Mac operatsioonisüsteemi tootja Apple Inc'i kvaliteetsete ja võimalusterohkete videotöötlusprogrammide arendamiseni. Final Cut Pro (u. 13 000EEK) ning tinglikult tasuta jagatav ehk uute Mac arvutitega kaasa antav iMovie jäävad veel võibolla vaid võimalusterohkuse poolest Adobe programmidest maha. Eesti telestuudiotes kasutatakse peamiselt Avid Technology toodetud Pinnacle Studio't (u. 1300EEK) ja Liquid'i Windowsile (u. 10 000EEK) ning ebaproportsionaalselt kalli jaehinnaga Xpress Pro (u. 17 000EEK), mis nüüdseks on juba tootmisest maas ning litsentsiomanikud saavad kasutada Avid'i tegelikku lipulaeva, Windows'ile ja Mac'ile mõeldud Media Composer'it (u. 25 000EEK). Oma osaluse pärast monteerimisprogrammide turul võitlevad ka veel tootjad Ulead Systems (Corel Corporation), Nero, Sony Media Software ja lisaks paljud teised mitte nii tuntud nimed.

## **1.2 Mis on vabavaraline programm?**

Vabavara on tarkvara, mis on vaba rahalisest tasust, mis aga ei tähenda, et selle kasutamiseks ei võida seada kasutuskoha, -aja, -viisi või muid piiranguid, keelatud võib olla ka vabavara paljundada ja levitada, ka lähtekood ei pruugi olla avatud.

Kui tarkvara lähtekood on avalik ning mingeid piiranguid ei ole seatud, on tegemist juba terminiga "vaba tarkvara". Seega vabavara on üldisem mõiste ja ka vaba tarkvara kuulub sinna alla.

## **1.3 Vabavaralised videotöötlusprogrammid**

Nimekirjas on kõik vabavaralised programmid, millel on enamus videotöötlustarkvara omadusi ning mille kohta on võimalik internetist tavapärase pingutuse juures informatsiooni ning installifaili allalaadimiseks leida (seisuga november 2008).

Programmide hulgas on nii vaba tarkvara kui ka ainult vabavara.

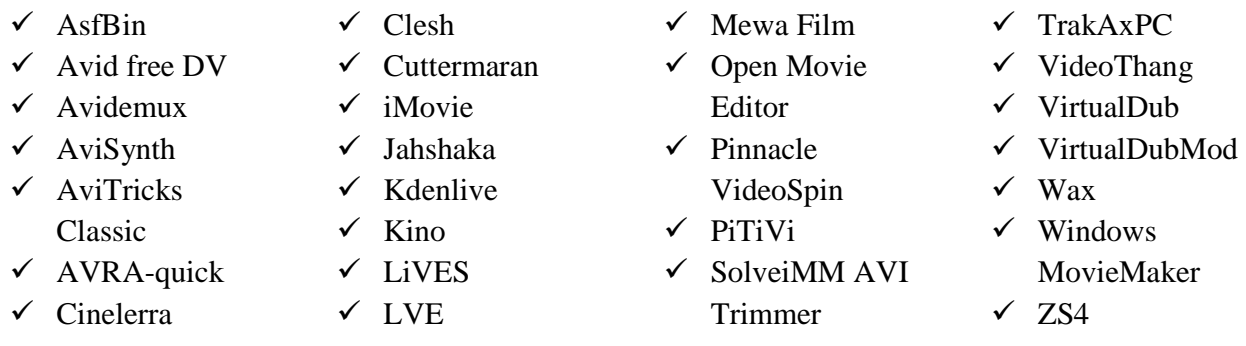

Windowsi ja Maci OS X uuemate operatsioonisüsteemide kasutajatel on küll eelseadistatult arvutites olemas Windows Movie Maker ning iMovie, kuid miks neil kasutajatel peaks olema vaja midagi muud otsida, on just seetõttu, et mainitud programmide pakutavad võimalused on küllaltki piiratud ning tihti tuleb parima lõpptulemuse saamiseks kombineerida erinevate monteerimisprogrammide võimalusi.

## **1.4 Seotud mõisted**

**1.4.1 HDV** – (*high definition video –* kõrgeraldusega video) on 16:9 laiekraanvideo, millel on standartsest suurem ekraaniresolutsioon, tavaliselt 1280x720 (720p) või 1920x1080 (1080i või 1080p) tavapäraste 720x576 ja 704x480 asemel. *High definition* videot salvestavad HD-videokaamerad (formaadid HDCAM, DVDPRO HD, HDV jne), millele on kergesti äratundmiseks vastav tähis peale märgitud. HD mõistega on seotud ka viimasel ajal aina rohkem põhjendatult populaarsust koguma hakanud Blu-ray plaadid (*Blu-ray Disc* - andmekandja, mis on tavalise DVD-plaadi suurune, kuid millelt andmete lugemiseks ja kirjutamiseks kasutatakse sinist laserkiirt, mille lainepikkus on lühem

kui tavapärasel punasel, see aga võimaldab samade mõõtudega kettale salvestada rohkem informatsiooni) ning ka telemeedias kasutatakse seoses analoogkaamerate vahetamisega digitaalsete vastu üha enam HD võimalusi (HDTV, *high definition television* – kõrgeraldusega digitaaltelevisioon).

**1.4.2 SD –** (*standard definition*) on tavaeraldusega video, mille ekraaniresolutsioon on tavaliselt 720x576 (Euroopa) või 704x480 (Põhja-Ameerika).

**1.4.3 Mittedestruktiivne monteerimine** – monteerimise viis, kus originaalmaterjali töö käigus ei rikuta, programm muudab vaid muutuseid endid ehk jätab meelde teostatud muutuste järjekorra (EDL – *edit decision list*) ja iga kord, kui muudetud audio või video avatakse ja taasesitatakse, taastakse töötlus originaalfaili ja EDL'i abil. Protsess on arvutuslikult palju lihtsam ja vähem aeganõudev, põhimõtteliselt toimub see ühe millisekundiga ühe sekundi video kohta. Iga muutuse eraldi renderdamine võtaks aega tunduvalt rohkem ning suurendaks kvaliteedikadu igal videotöötluse käigus tehtud muudatusel ja ümbersalvestusel. Mittedestruktiivsed monteerimisviisid on lineaarne ja mittelineaarne

**1.4.4 Mittelineaarne monteerimine** - inglise keeles *non-linear video editing system* (NLVE) on kaasaegne digitaalne videotöötlusmeetod, kus on võimalik pääseda ligi videoklipi igale kaadrile igal ajal. Sarnaneb see "lõikamisele ja kleepimisele" nagu filmikunsti ajaloo alguses tehti, kuid vahe on selles, et protsess on mittedestruktiivne ning "originaalfilmirulli" ei hakita. Vägagi paindlik mittelineaarne mittedestruktiivne videotöötlusmeetod võeti kasutusele mõistagi koos digitaaltehnoloogia sünniga.

## **2. Vabavaraliste videotöötlusprogrammide võrdlus**

Kõiki vabavaralisi videotöötlusprogramme omavahel võrrelda ei ole mõtet, kuna kasutajate nõudmised töötlustööriistade osas võivad varieeruda äärmusest äärmusesse.

Salvestatakse profi- ja käsi-, HD- ja tavakaamerate, digifotoaparaatide ja viimasel ajal isegi digipeegelkaameratega, rääkimata mobiiltelefonidest, veebikaameratest ja pihuarvutitest. Eeldusel, et profi- ja HD-kaameraga salvestatud videod monteeritakse eelnevalt mainitud tasuliste professionaalseks kasutuseks mõeldud programmidega, jäävad vabavaraliste programmide töödelda ülejäänud laiatarbeformaadid (\*.mov, \*.mpg, \*.wmv jpm). Ent nende formaatite ekraaniresolutsioon ja

pildikvaliteet on piisavalt väikesed, et igasugune efektide lisamine ja suumimine video ära rikuks, tasub videotöötluse sisendformaadina käsitleda ainult kõige populaarsemat AVI.

## **2.1 Kriteeriumid võrdlemiseks**

Tingimused ja kriteeriumid, mis peaksid videotöötlusprogrammil olema, et seda mõistlikuks pidada (oma ala proffide hinnang ning autori isiklikud kogemused).

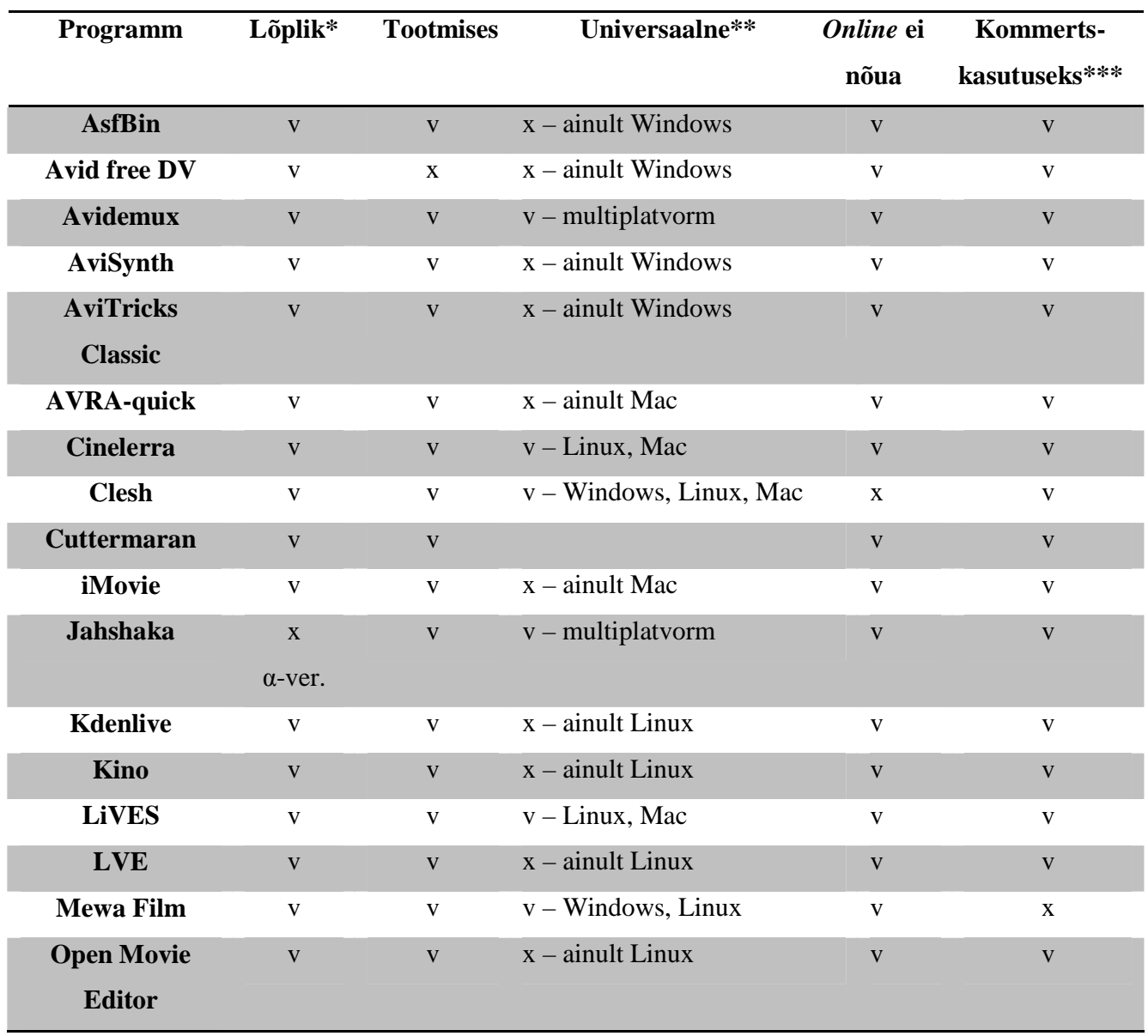

#### **2.1.1 Nõudmised programmile**

Vabavaraliste videotöötlusprogrammide võrdlus Katrina Toompere 7

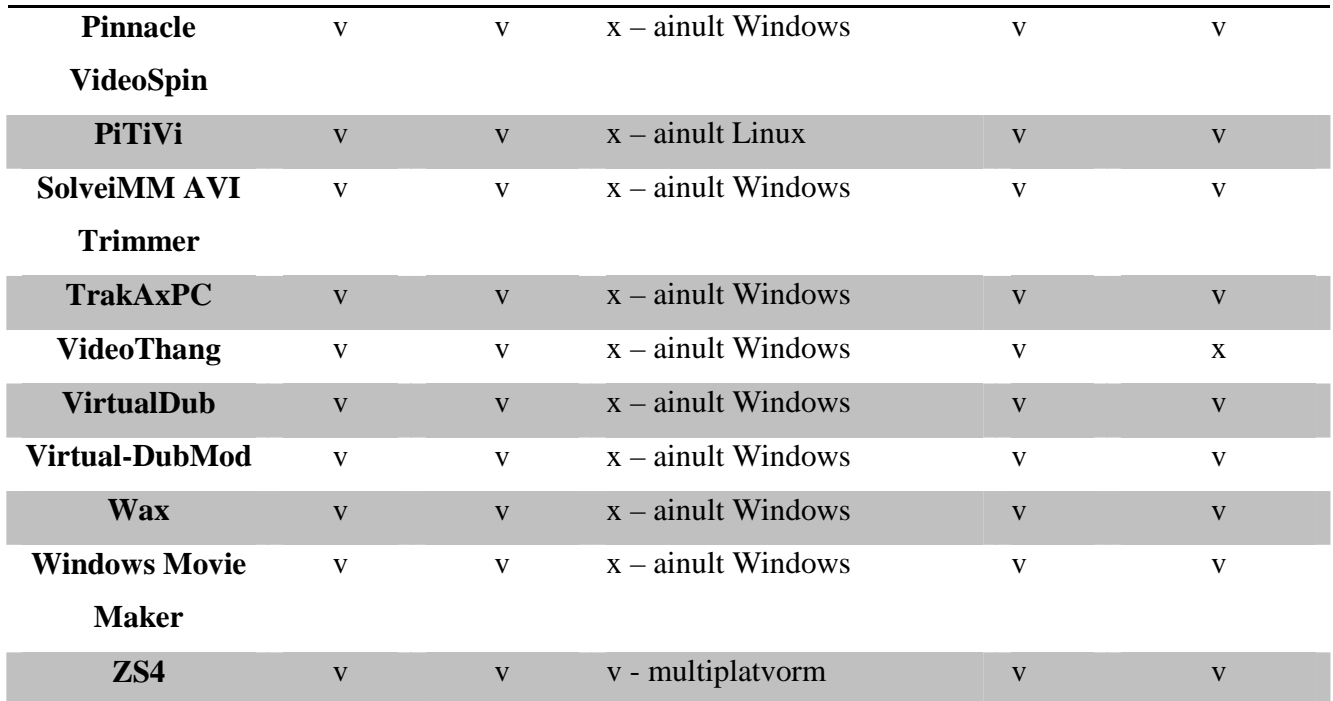

\* Programm on läbinud alfa- ja beetatestid, täesti valmis.

\*\* Töötab vähemalt kahes operatsioonisüsteemis kolmest populaareimast (Windows, Mac OS X, Linux). Tingimus on sisse toodud, kuna kasutajad ei hakka tavaliselt operatsioonisüsteemi vahetama selle pärast, et saaks kasutada just üht kindlat programmi, seetõttu pole ka ainult ühe operatsioonisüsteemi jaoks loodud programme mõtet ainult teise operatsioonisüsteemi omadega võrrelda.

Ei kehti Windows Movie Maker'i ja iMovie kohta, kuna on oma operatsioonisüsteemiga kaasas ning koheselt ilma eraldi installimata kättesaadavad ja ka vabavaraliste programmide hulgas tuntuimad.

\*\*\* Võimalus kasutada ka raha teenimise eesmärgil, vähestel on vaja informatsiooni ainult kodukasutuseks mõeldud programmide kohta.

#### **2.1.2 Nõudmised videotöötluseks**

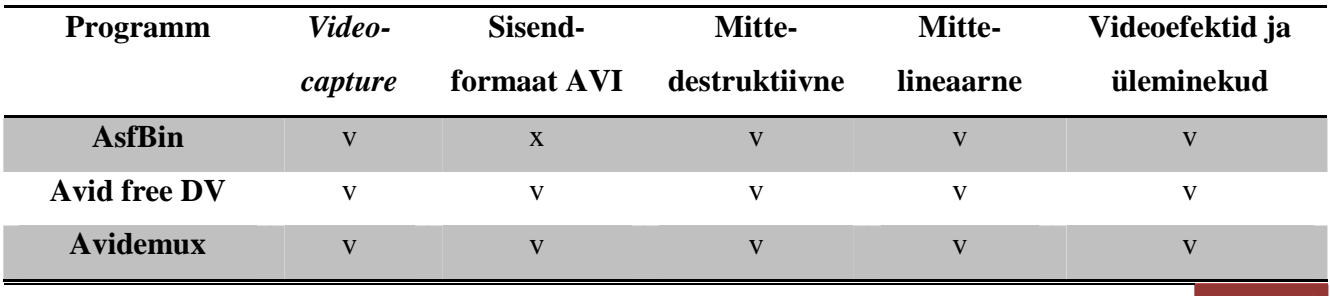

Vabavaraliste videotöötlusprogrammide võrdlus Katrina Toompere 8

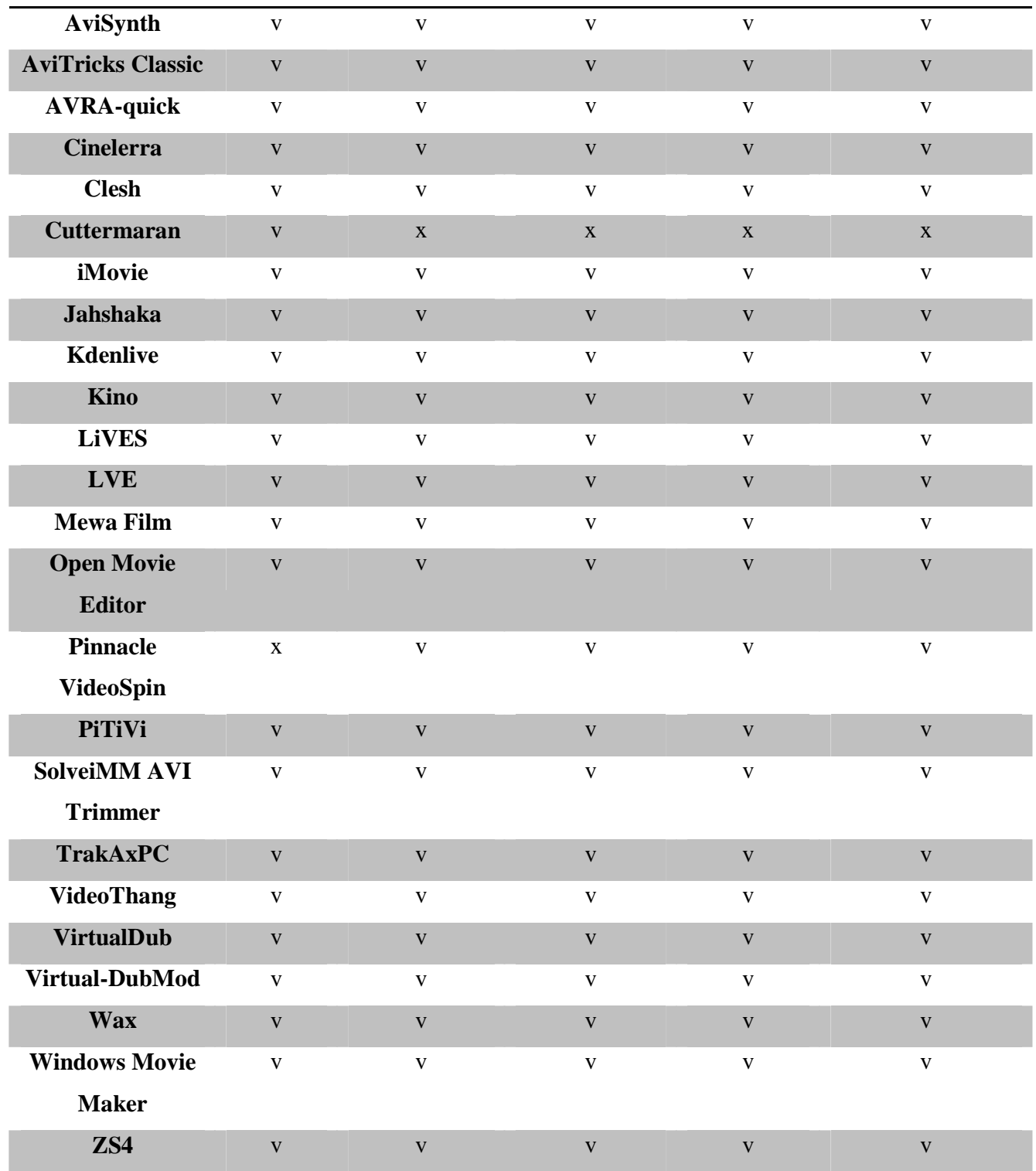

## **2.2 Programmide tutvustus**

Kõikidele kriteeriumitele vastavad koos Windows Movie Maker'i ja iMovie'ga 6 programmi:

#### **TABEL 1**

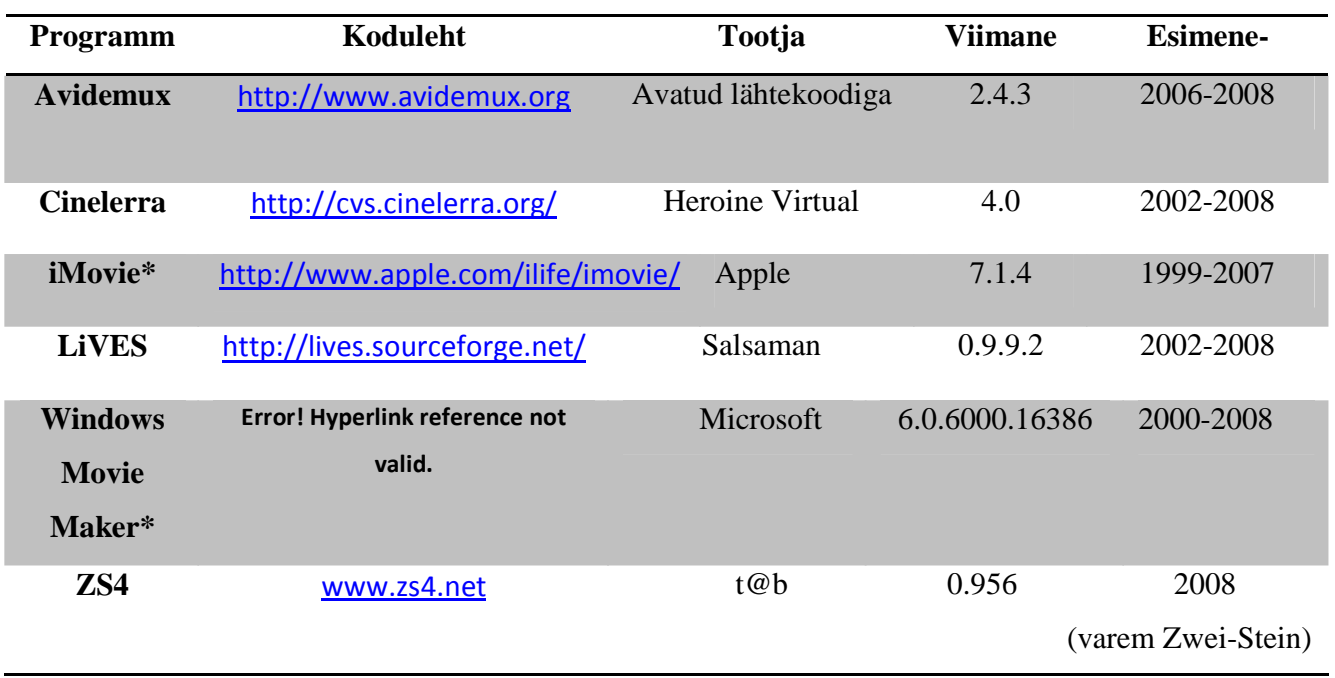

\*Programmid sisalduvad operatsioonisüsteemis, seetõttu litsents saadakse "tasuta", on tinglikult vabavara.

### **2.2.1 Avidemux**

Universaalne avatud lähtekoodiga mitmeotstarbeline programm monteerimiseks ja töötluseks.

Programm on kirjutatud C ja C++ keeles, graafikaks on kasutatud on GTK'd (*The Gimp Toolkit* – tööriist graafiliste kasjutajaliideste loomiseks) ja Qt'i ("Cute" – rakenduste loomise raamistik, laialdaselt kasutusel kasutajaliideste, aga ka mittegraafiliste konsoolide ja serveritööriistade kujundamisel).

Avidemux'i on võimalik kasutada peaaegu kõigi Linux'i versioonidega, mis kompileerivad C/C++ keelt, 32-bit Windows'iga ning Mac OS X'iga (Programmi on edukalt katsetatud ka Solaris operatsioonisüsteemiga, samuti töötab see 64-bit süsteemides, mis ei ole Windows'i ega Macintosh'i põhised).

Kogu videotöötlus käib projekti põhimõttel (sarnaselt Adobe Premiere Pro'le) – kõik seaded, konfiguratsioonid, valikud ja eelistused on võimalik salvestada ühte projektifaili ning ilma andmekihte ühendamata ja videot renderdamata on võimalik järgmine kord faili avades jätkata sealt, kus pooleli jäi.

#### **Sisendformaadid**

AVI, FlashVideo, MP4, MPEG, QuickTime, WMV

#### **Väljundformaadid**

AVI, FlashVideo, MP4, MPEG

#### **Kasutajaliides ja kasutusmugavus**

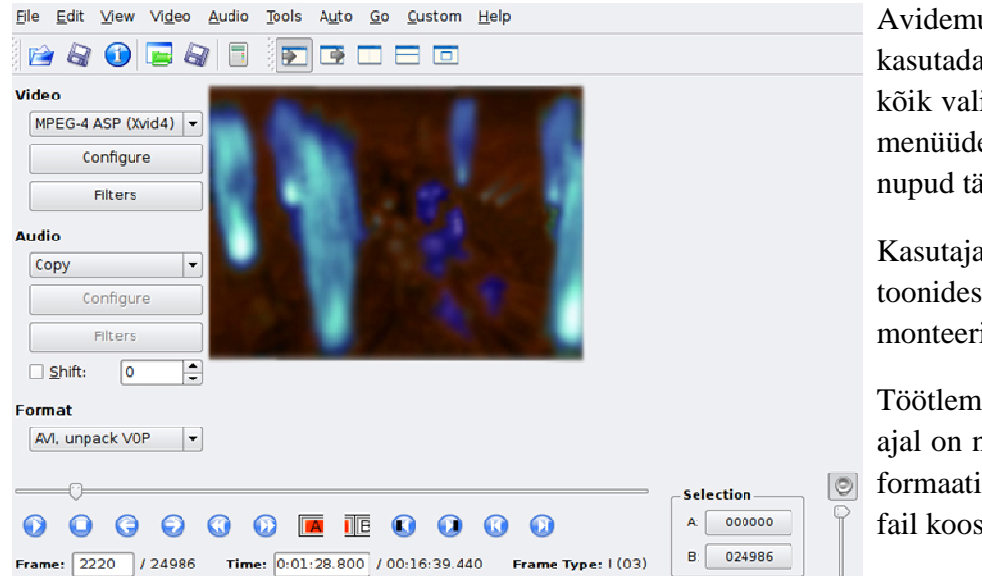

Avidemuxi on võimalik kasutada väga intuitiivselt st. kõik valikud on väga loogiliselt menüüdesse paigutatud ja nupud täpselt käe järgi.

Kasutajaliides on heledates toonides ja lihtne, pikka aega monteerides ei väsi silmad ära.

Töötlemise ja efektide lisamise ajal on näha, kui suur tuleks eri formaatides eksporditud videofail koos audioga.

#### **Head küljed/erilised lisad**

+ Programmisisene subriitrite loomise võimalus, samuti on võimalik kasutada optilist tekstituvastust juba olemasolevate subtiitrite kasutamiseks.

 $\overline{\phantom{a}}$  , and the contract of the contract of the contract of the contract of the contract of the contract of the contract of the contract of the contract of the contract of the contract of the contract of the contrac

http://www.avidemux.org

#### **Hinnang**

Väga lihtne programm algajale ja mitte väga nõudlikule kasutajale.

**Avidemux'i on võimalik alla laadida ning näha dokumentatsiooni ja infot koduleheküljel:**  http://www.avidemux.org

#### **2.2.3 Cinelerra**

Avatud lähtekoodiga videotöötlussüsteem, mis nõuab arvutilt suhteliselt vähe ressurssi, kuid annab vastu palju huvitavaid võimalusi ja tööriistu.

Programm on disainitud Linuxi operatsioonisüsteemile, kuid originaalprogrammi porti saab kasutada ka Mac OS x-ga.

**Sisendformaadid** 

AVI

**Väljundformaadid**

AVI, WMV, GIF

#### **Kasutajaliides ja kasutusmugavus**

Kasutajaliides on sarnane Adobe Premiere Pro'le st. tööriistad on kohati raskesti leitavad ja kõik ei mahu korraga ekraanile, kuid pärast mõnda aega kasutamist jääb programmi ülesehitus meelde.

Videoaken on jagatus kaheks, ühes on näha originaalmaterjal, teises jookseb töödeldav lõik.. Tööriistariba koos ajaribaga on tüüpilise monteerimisprogrammi kombel all ääres.

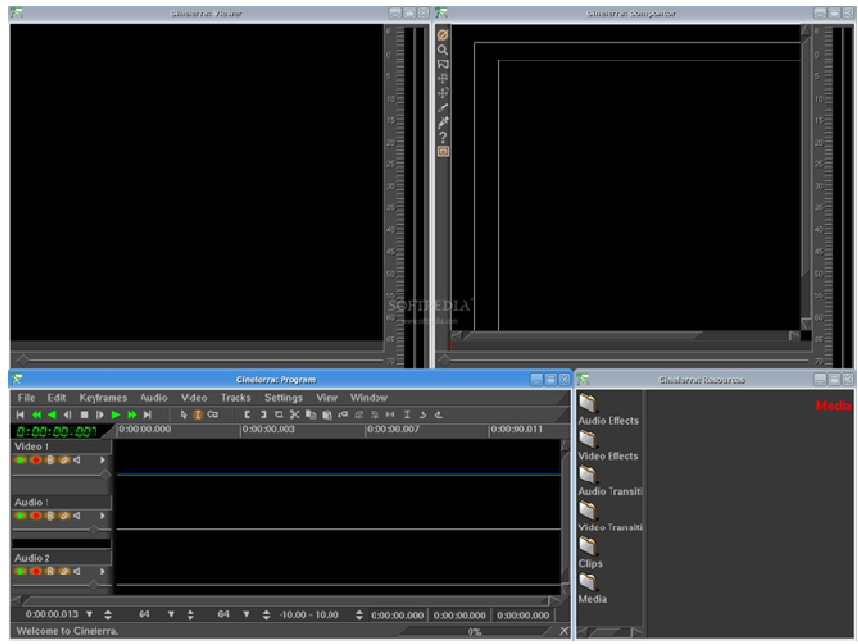

http://cvs.cinelerra.org/

#### **Hinnang**

Huvitavate töötlusvõtete (*keying* - kahe videopildi ühendamine, *mattes* – elementide ühendamine ühele videopildile) olemasolu võimaldab programmiga üpriski keerulisi videosid kokku monteerida.

 **\_\_\_\_\_\_\_\_\_\_\_\_\_\_\_\_\_\_**

#### **Cinelerra ametlik koduleht:**

http://cvs.cinelerra.org/

#### **2.2.4 iMovie**

Macintoshi kasutajatele mõeldud lihtne videotöötlusprogramm.

Programm võimaldab elementaarseid töötlusvõtteid nagu lõikamine, subtiitrite ja audio lisamine, samuti on kasutaja käsutuses värvikorrekstioontööriistad- ja üleminekute lisamise võimalus

#### **Sisendformaadid**

Video: QuickTime, HDV, MPEG, MPEG, AVCHD

#### **Väljundformaadid**

Video: QuickTime, AVI, MP4

#### **Kasutajaliides ja kasutusmugavus**

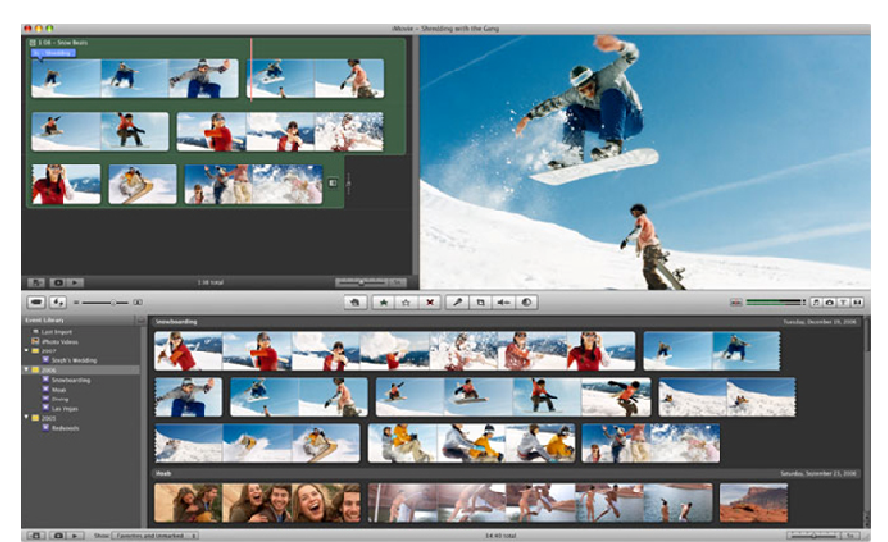

 $\overline{\phantom{a}}$  , and the contract of the contract of the contract of the contract of the contract of the contract of the contract of the contract of the contract of the contract of the contract of the contract of the contrac

Kasutajaliides on Mac'i kasutajale tuttav, kuid Windows'iga harjunu võib alguses ära himutada.

Programmi imporditud videoklipid on sarnaselt Movie Maker'ile nähtaval ekraani ülaosas, nende kõrval reaalajas videopilt ning allääres on tööriistad ja video- ning audiokihid töötlemiseks,

#### **Head küljed/erilised lisad**

- + Audiokerimise ajal saab seda kuulda.
- + Piltide (kaadrite) lõikamine videost.
- + Võimalus avada paralleelselt mitu projekti

http://www.apple.com/ilife/imovie/

#### **Hinnang**

Mac'iga harjunule kindlasti lihtsam kui Windows'i kasutajale. Elementaarsed töötlusvõtted ja tööriistad koos mõnede sisseehitatud efektide ja võimalustega võimaldavad kokku panna ka natuke keerulisemaid videosid.

#### **Informatsioon ja installifailid allalaadimiseks:**

http://mac.softpedia.com/

#### **2.2.5 LiVES**

Avatud lähtekoodiga videotöötlusprogramm, mis on ühtlasi ka videomängijaks.

Programmis on sarnaselt kvaliteetsele ja kallile videotöötlustarkvarale võimalik monteerida nii hiire kui ka klaviatuuriga.

Põhimõtteliselt on LiVES'iga võimalik töödelda kõik videoformaate (küll saab seda teha läbi mplayer'i dekodeerija).

#### **Sisendformaadid**

Video: kõik tuntumad

#### **Väljundformaadid**

Video: kõik tuntumad

#### **Head küljed/erilised lisad**

**+** Hea kasutada formaadi muutmiseks

+ Võimalus kerida videot endavalitud kiirusel edasi-tagasi ja salvestada seda tegevust.

#### **Kasutajaliides ja kasutusmugavus**

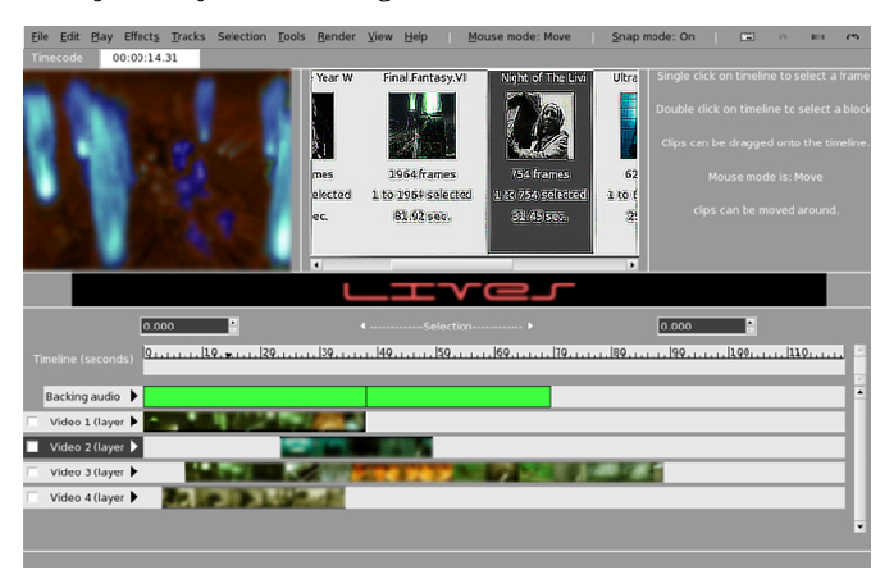

Programmi kasutamine on väga mugav ja lihtne, kuid võimalused, mis kergesti selgeksõpitava kasutajaliidese taga peituvad, pole üldse tavalised. Menüüdesse on tööriistad jagatud peamiselt kasutussageduse järgi. Akende asetus on klassikaline.

http://lives.sourceforge.net/index.php?do=downloads

#### **Hinnang**

Piisavate oskuste juures on programmiga võimalik teha väga suuri, mahukaid ja huvitavaid projekte.

 **\_\_\_\_\_\_\_\_\_\_\_\_\_\_\_\_\_\_\_\_\_\_\_\_\_\_\_\_\_\_\_\_\_\_\_\_\_\_\_\_\_\_\_**

#### **LiVES'i ametlik koduleht dokumentatsiooni, kasutusjuhedite ja allalaetavate installifailidega:**

http://lives.sourceforge.net/

#### **2.2.7 Windows movie maker**

Lihtsasti õpitav ja kergesti kasutatav kiire programm.

Programm on võimalik arvutisse installida väga väikseste süsteemiomadustega, kuid siiski soovitatakse nõututest vähemalt 2 korda paremaid näitajaid.

#### **Sisendformaadid**

Video: AVI, MPEG, WMV

Foto: JPEG, GIF, PNG, BMP, TIFF

Audio: WAV, MP3, WMA

#### **Väljundformaadid**

WMV

#### **Kasutajaliides ja kasutusmugavus**

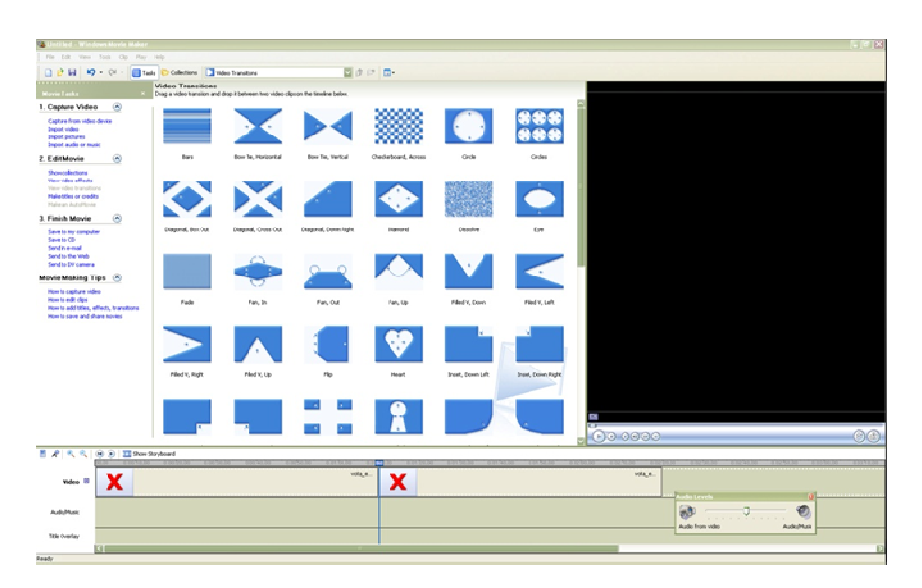

Videot on võimalik monteerida nii lineaarselt kui ka mittelineaarselt st. Videotöötlusribal on võimalik kuvada klipid ajaliselt ja kaadriteks jagatuna (*timeline*) või klippide kaupa *(storyboard) –* väga mugav kordamööda kasutada.

Lihtsaks on tehtud efektide ja üleminekute lisamine, kuna näidatakse neist ikooni.

http://www.microsoft.com/windowsxp/using/moviemaker/default.mspx

#### **Hinnang**

Windows'i kasutajale lihtne ja loogilise ülesehitusega, mõndade huvitavate üleminekute ja efektidega.

 **\_\_\_\_\_\_\_\_\_\_\_\_\_\_\_\_\_\_\_\_\_\_\_\_\_\_\_\_\_\_\_\_\_\_\_\_\_\_\_\_\_\_\_\_\_\_\_\_\_\_\_\_\_\_\_\_\_\_\_** 

#### **Windows Movie Maker'i uusim versioon allalaadimiseks:**

http://www.microsoft.com/windowsxp/downloads/updates/moviemaker2.mspx

#### **2.2.8 Zwei-stein 4**

Võimas videotöötlusprogramm, mis ei keskendu ainult lõikamisele ja värviparandusele, vaid võimaldab teha ka järeltöötlust ja lisada luua optilise efekte.

Üks vähestest vabavaralistest kvaliteetsetest videotöötlusprogrammidest, mis on loodud nii Windows'i, Mac'i kui ka Linux'i jaoks.

#### **Sisendformaadid**

Video: AVI, GIF, MPEG

Foto: BMP, JPEG, PNG

Audio: WAV

#### **Väljundformaadid**

Video: AVI

Audio: WAV

#### **Kasutajaliides ja kasutusmugavus**

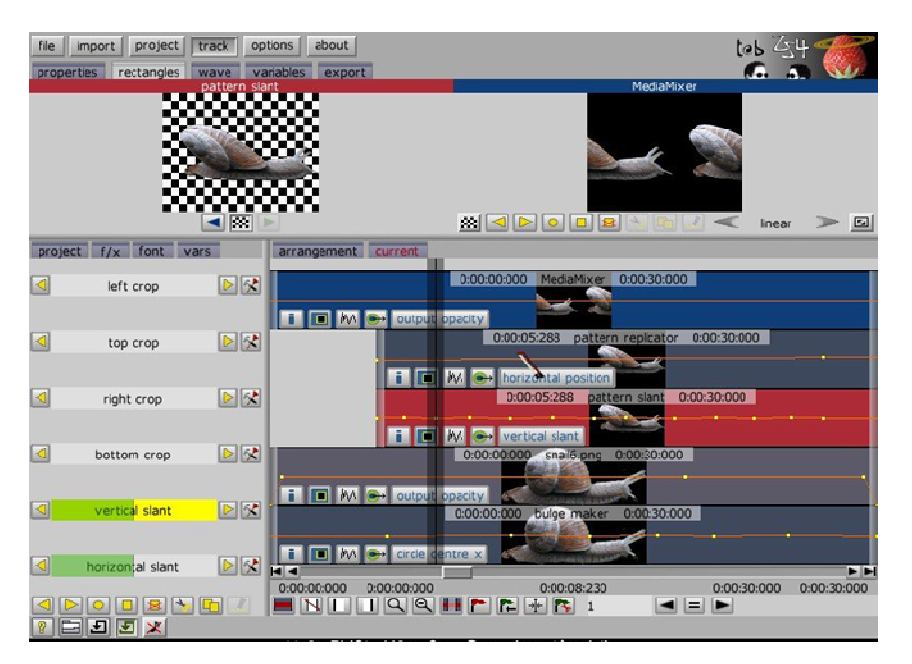

Alguses väga raskesti arusaadavad menüüd ja ülesehitus, kui äraharjumisel hakkab tunduma loogilisem.

Akende paigutus on õnneks klassikaline – all on ajariba ning tööriistad, ekraani ülaosas reaalajas töötlusaken ja originaalvideo.

#### **Head küljed/erilised lisad**

**+** 150 sisseehitatud järelefekti

http://www.zs4.net/

#### **Hinnang**

Peale selgeksõppimist võimalik luua tõeliselt uhkeid efekte ja lihtsal viisil monteerida.

 **\_\_\_\_\_\_\_\_\_\_\_\_\_\_\_\_**

**Informatsiooni Zwei-Stein'i ja selle uuema versiooni ZS4 kohta leiab aadressilt:** 

http://www.zs4.net/

## **2.3 Programmide võrdlus**

Vabavaraliste videotöötlusprogrammide võrdlus Katrina Toompere 19

### **TABEL 2**

Väljundformaadi toetus.

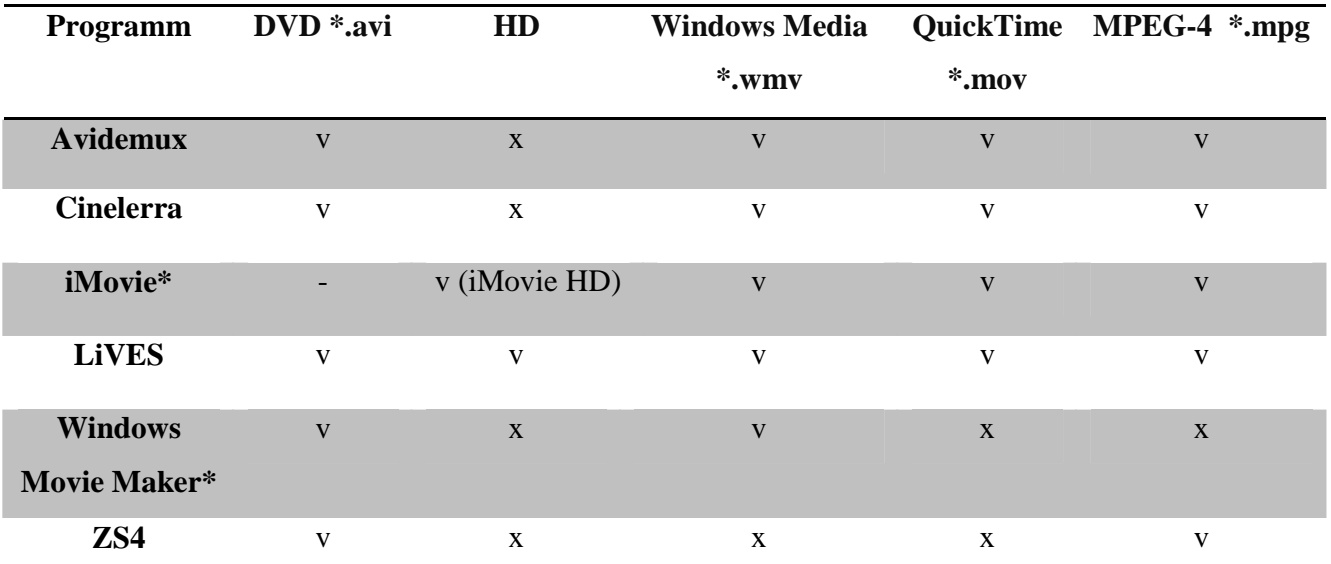

#### **TABEL 3**

Miinimumnõuded süsteemile ning kasutatavus tuntumate operatsioonisüsteemidega.

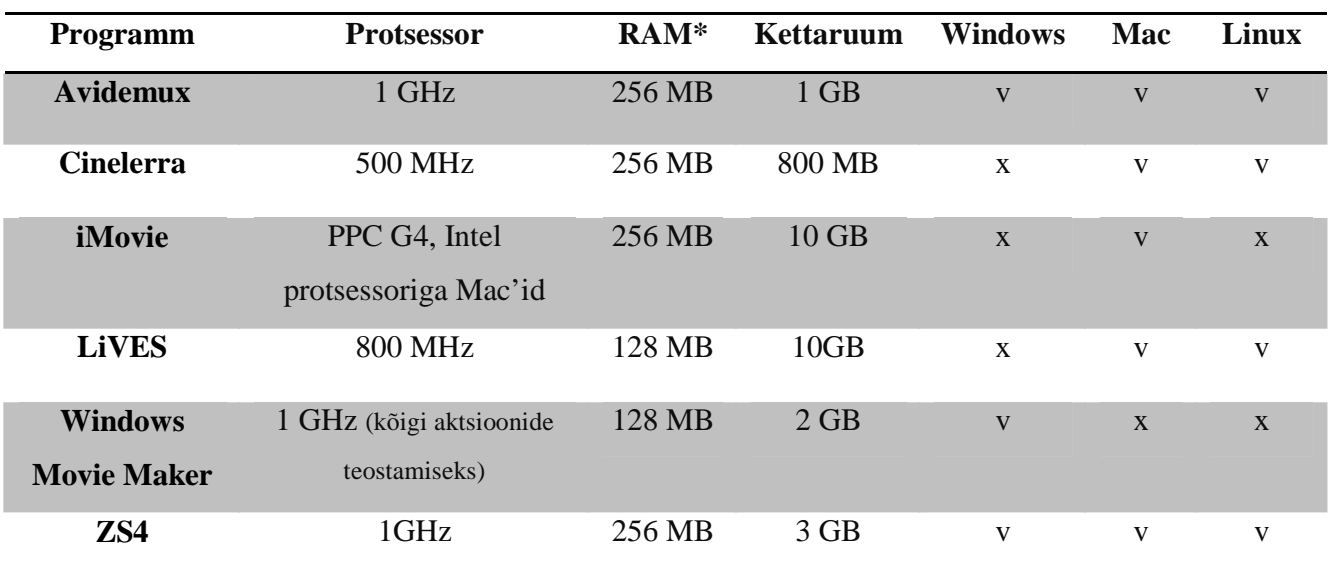

\*Välja on toodud miinimumnõuded süsteemile programmi kasutamiseks, mõni aktsioon ei pruugi miinimumnõuetega olla võimalik (nt. HighDefinition toe puhul on videotöötluseks vaja keskmiselt 2 korda rohkem muutmälu).

#### **TABEL 4**

Spetsiifilised omadused.

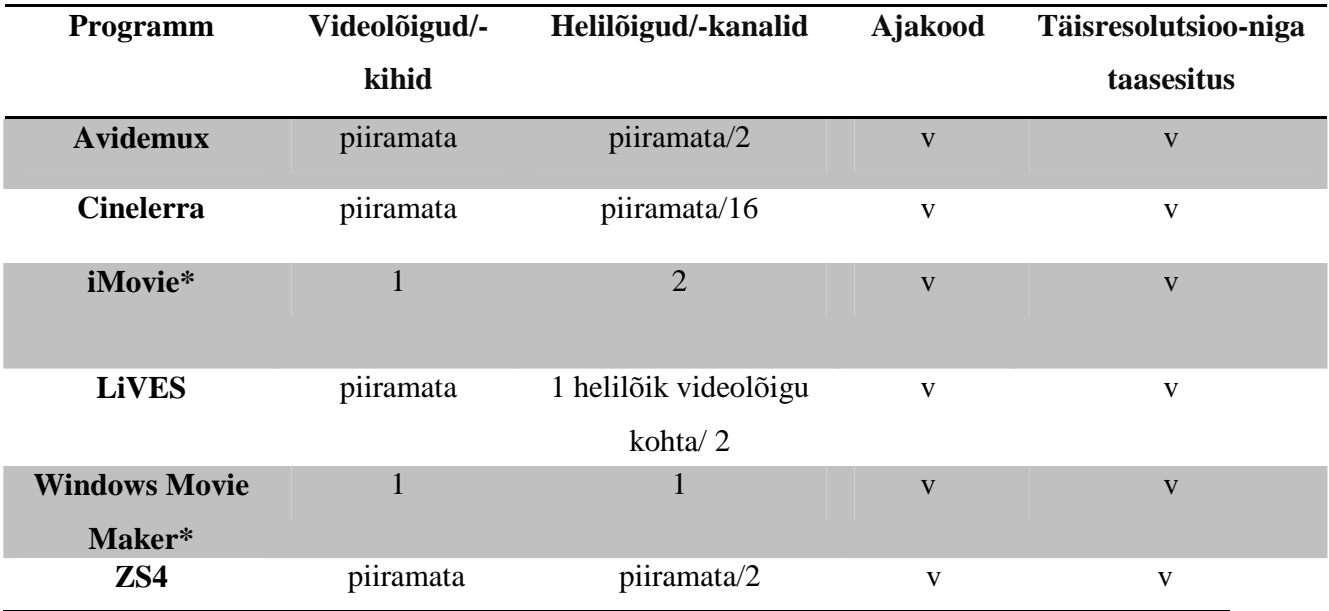

# **3. Kokkuvõte**

Olles internetis tutuvunud kõigi kuue väljavalitud vabavaralise videotöötlusprogrammiga ja neid testinud, võib kindlalt öelda, et veebis leidub tõeliselt palju vabavaralisi ja ka lausa avatud lähtekoodiga variante, kuid reaalselt ei ole ükski niinimetatud tasuta programm kõikidele nõuetele vastav või vastupidi, kui programm on nõuetele vastav, on tasuta ainult selle prooviversioon.

Loomulikult põhimõtteliselt on ka vabavaraliste programmidega võimalik videoid monteerida ning heade oskuste korral neist ka midagi huvitavat ja erilist teha.

Olles kaameraga salvestamise lõpetanud, olenevalt kasutatavast tehnikast kas USB või firewire kaabli välja otsinud ning selle arvutiga ühendanud, on kõige lihtsam variant avada Windows'i kasutajatel Movie Maker ja Apple arvuti omanikel iMovie, sest need programmid on operatsioonisüsteemi põhimõttega ühtiva kasutajaliidese ja ülesehitusega ning seega kindlasti vähemalt algajatele kergemad. Kui ei ole soovi rohkemaks, kui lihtsalt koduvideod esitamiskõlbulikeks lõigata, ei olegi mõtet neist kahest programmist kaugemale vaadata.

Vabavaraliste videotöötlusprogrammide võrdlus Katrina Toompere 21

Samuti väga lihtne, elementaarsete tööriistadega, kuid siiski mõningate efektide ja lisavõimalustega on Avidemux. Programm on mõistlik valik ka neile, kes ei kasuta Windows'i või Mac OS X'i.

Kui kergema vastupanu teed mitte minna ning operatsioonisüsteemiga kaasasolevast videotöötlusprogrammist jääb väheks – on näiteks soov ilmtingimata palju keerulisi efekte kasutada – tasuks kaaluda nii LiVES'i kui ka Cinelerra arvutisse installeerimist ning kas siis vaheldumisi, mõlemat korraga või rahulejäämise korral ka ainult ühte kasutamist.

Autori valik ning ülkokkuvõttes kõige võimsam programm on kõige rohkemate võimaluste ning juba profitasemelt monteerimisvõimaluste, -võtete ja efektidega ZS4.

# **Kasutatud materjalid\***

\*Kasutatud materjalid isaks tekstis välja toodud viidetele

http://tv.isg.si/site/?q=node/873

http://www.desktop-video-guide.com/top-5-free-video-editing-software-review.html

http://www.poweroid-video-editing.co.uk/Video\_Editing\_Software/free\_video\_editing\_software.asp